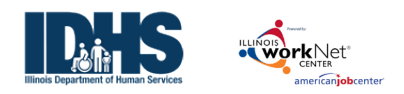

# **Contents**

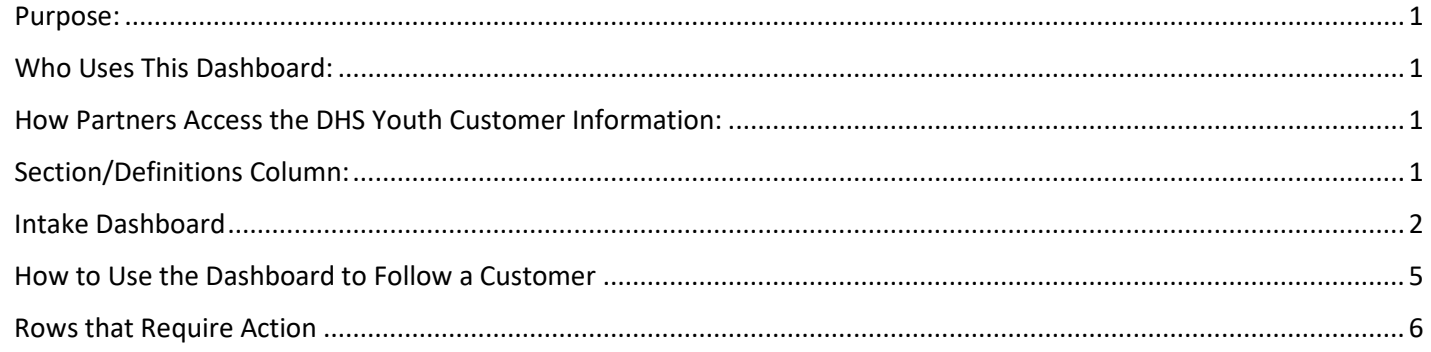

### <span id="page-0-0"></span>Purpose:

**The Intake Status Dashboard** provides real-time data showing where customers are in the intake/eligibility. Partners can use the data in the dashboard to access filtered lists of customers for easy access to customer program information. It also includes pass/loss rate data for sections/components of the program.

### <span id="page-0-1"></span>Who Uses This Dashboard:

Provider Staff can view an overview of their customers and access a filtered list of their customers.

### <span id="page-0-2"></span>How Partners Access the DHS Youth Customer Information:

- 1. Log into [www.illinoisworknet.com.](http://www.illinoisworknet.com/)
- 2. Select My Dashboard, then select Dashboard/Partner Tools.
- 3. Select Customer Support Center.
- 4. Select the Groups in the top menu.
- 5. Select DHS Youth Employment & Education Programs.
- 6. Select Dashboards from the top menu.

#### **Shortcut Tip:**

Go to [www.illinoisworknet.com/DHSYouthPartners.](http://www.illinoisworknet.com/DHSYouthPartners)

Select the link to the DHS Youth Employment Program Partner Tools.

### <span id="page-0-3"></span>Section/Definitions Column:

Includes sections/components of the program. The  $\bullet$  icon provides a definition for the item in the section. Next Steps opens in a modal window and includes next steps and related instructions/procedures. Color-coding is used to identity customers who need action (or are in-process), successfully completed the section, or did not complete/does not move to the next section. The definitions are listed in the sample below.

Customers in the white, yellow, and red lines are not included when calculating the pass/loss rate columns.

**Count column**: These links provide access to individual customer information; the column count links are available for Super User and Career Planner/Case Worker roles.

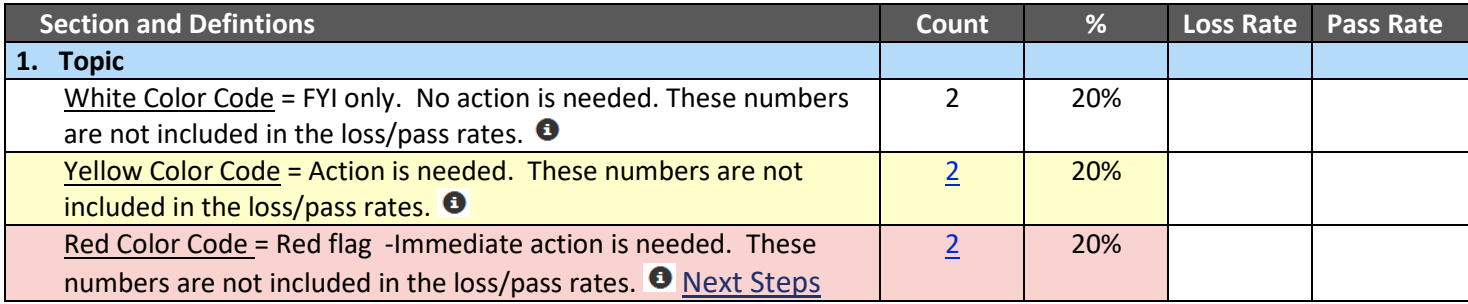

The Illinois workNet Center System, an American Job Center, is an equal opportunity employer/program.<br>1 Auxiliary aids and services are available upon request to individuals with disabilities.

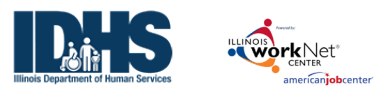

# Using the Dashboards

*August 2023 V5*

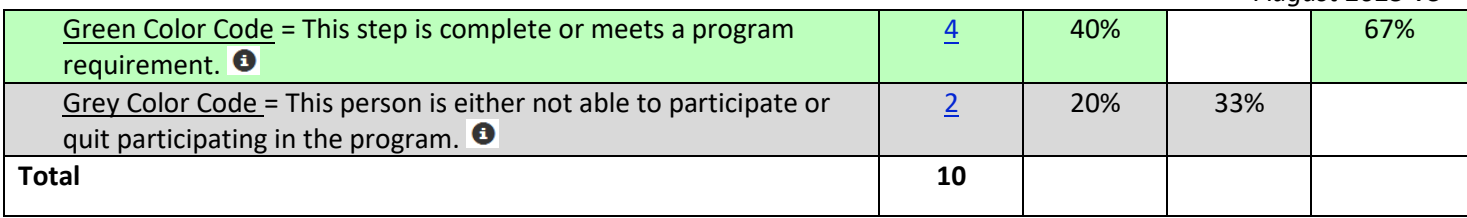

### <span id="page-1-0"></span>Intake Dashboard

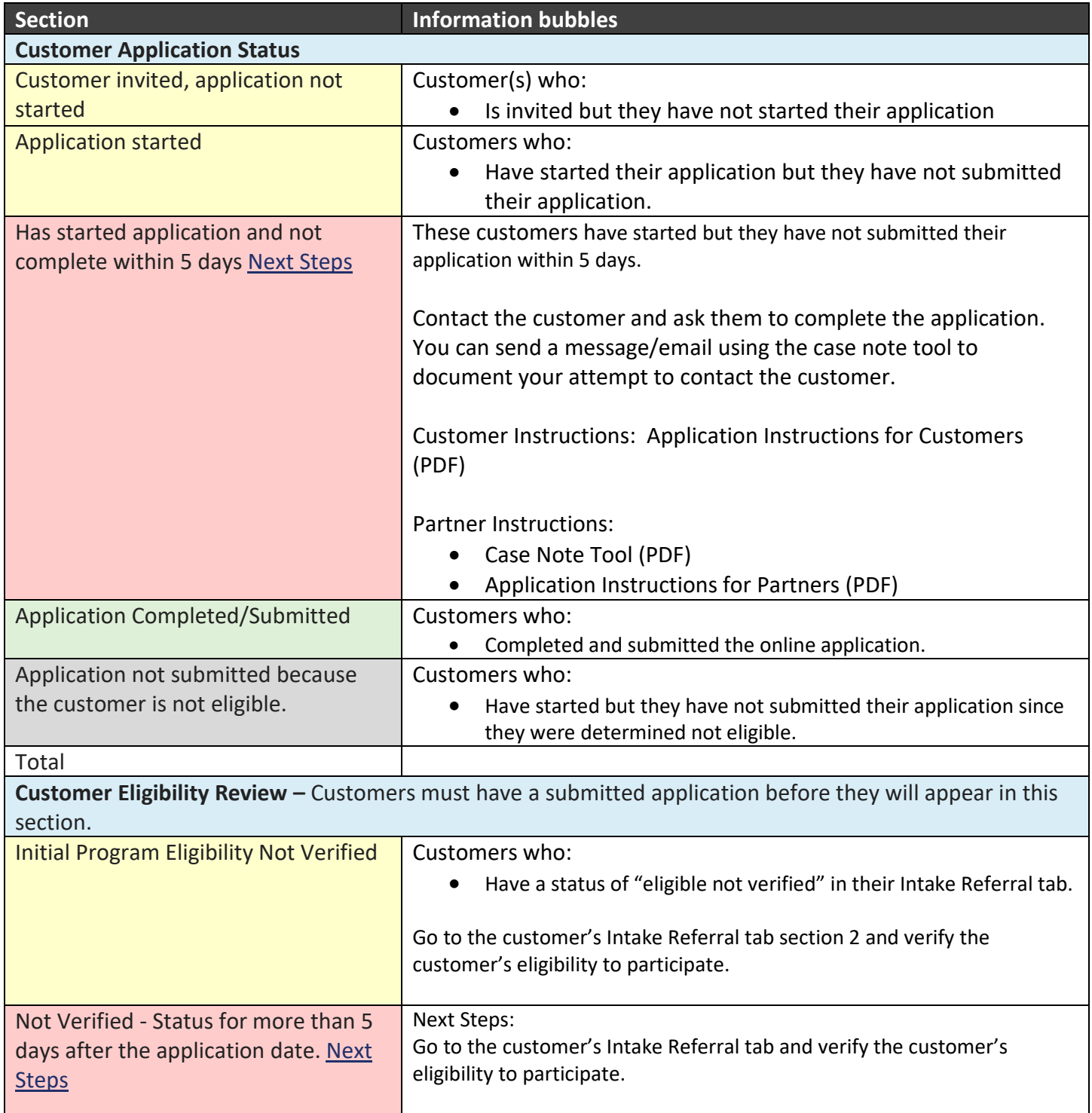

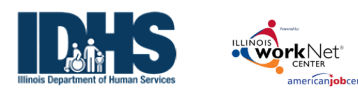

*August 2023 V5*

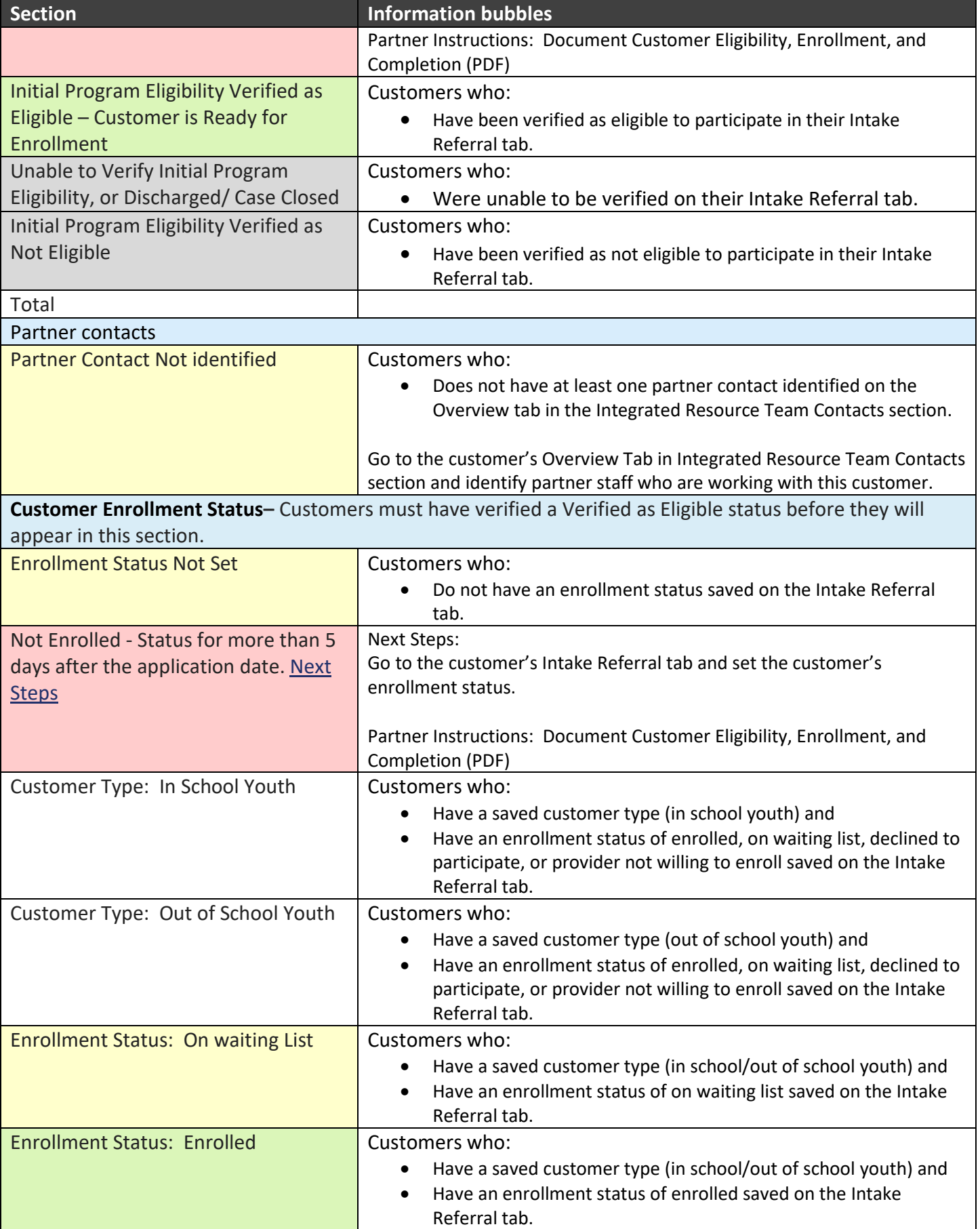

The Illinois workNet Center System, an American Job Center, is an equal opportunity employer/program.<br>Auxiliary aids and services are available upon request to individuals with disabilities.

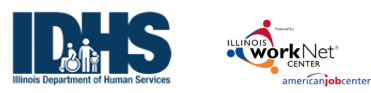

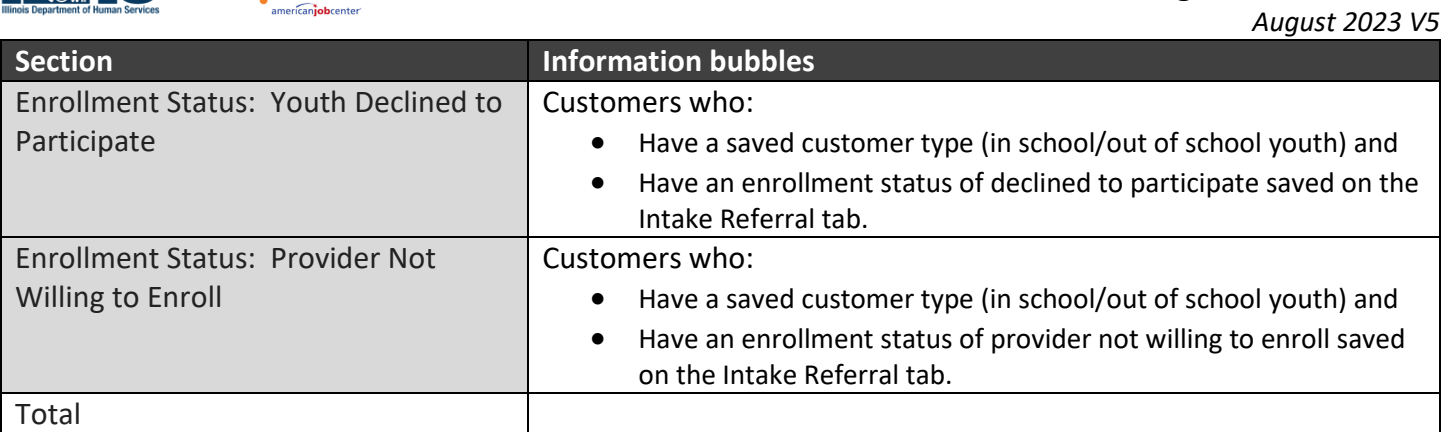

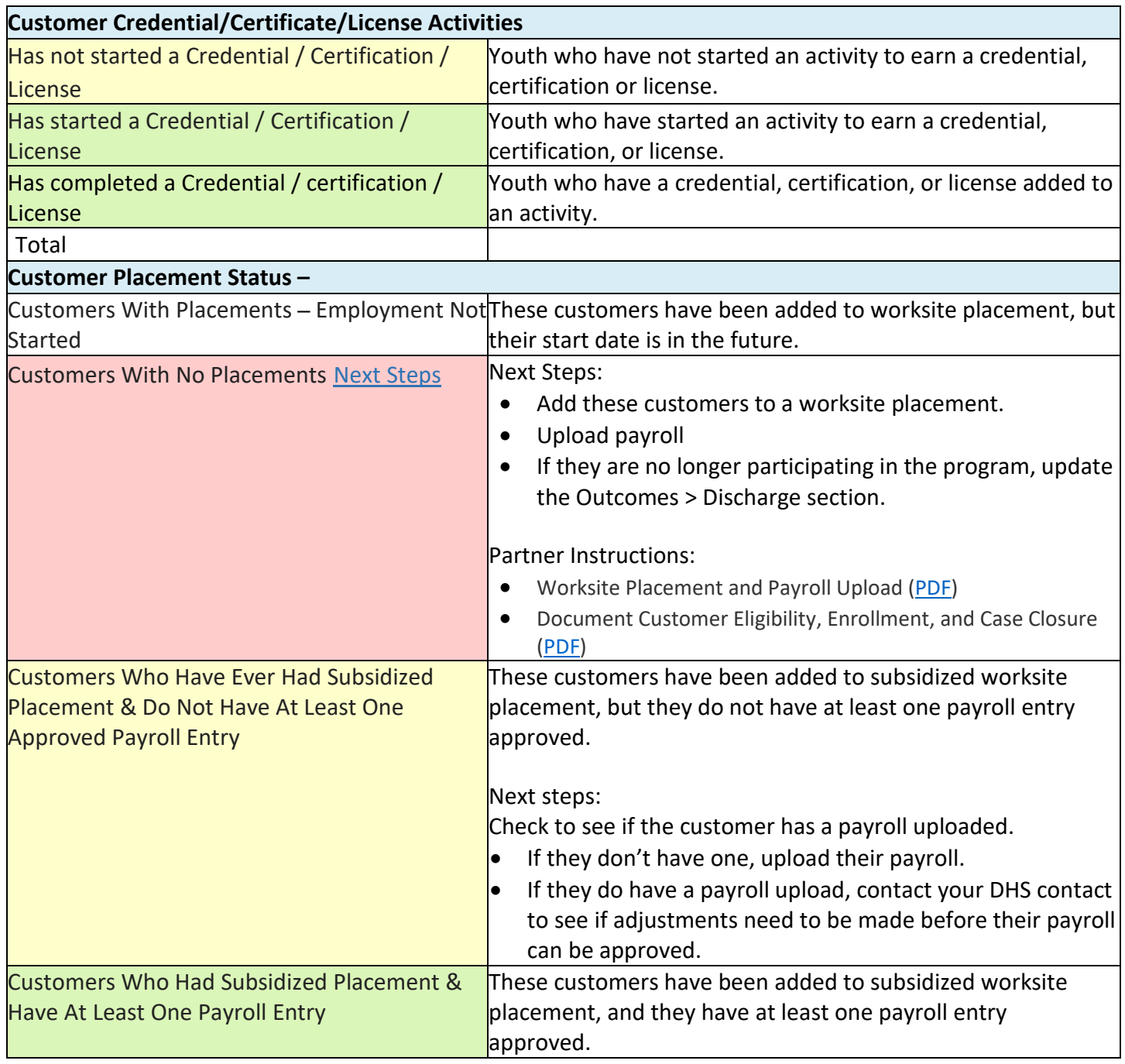

The Illinois workNet Center System, an American Job Center, is an equal opportunity employer/program.<br>Auxiliary aids and services are available upon request to individuals with disabilities.

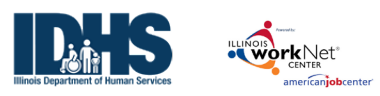

# Using the Dashboards

*August 2023 V5*

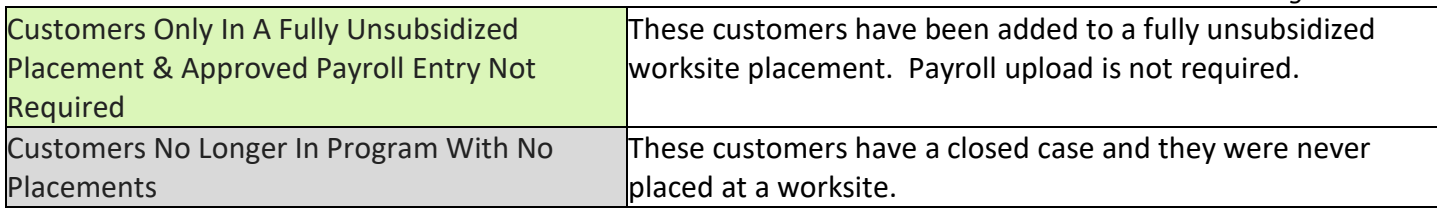

## <span id="page-4-0"></span>How to Use the Dashboard to Follow a Customer

- 1. Customer applications will show on the DHS Youth Dashboard under the DHS Youth Program.
- 2. After eligibility is determined, the customer will show under the program to which the youth is assigned.

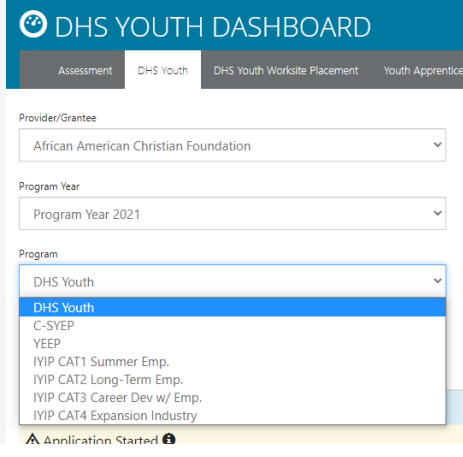

3. If you cannot find a youth, first select the proper program year, then the program.

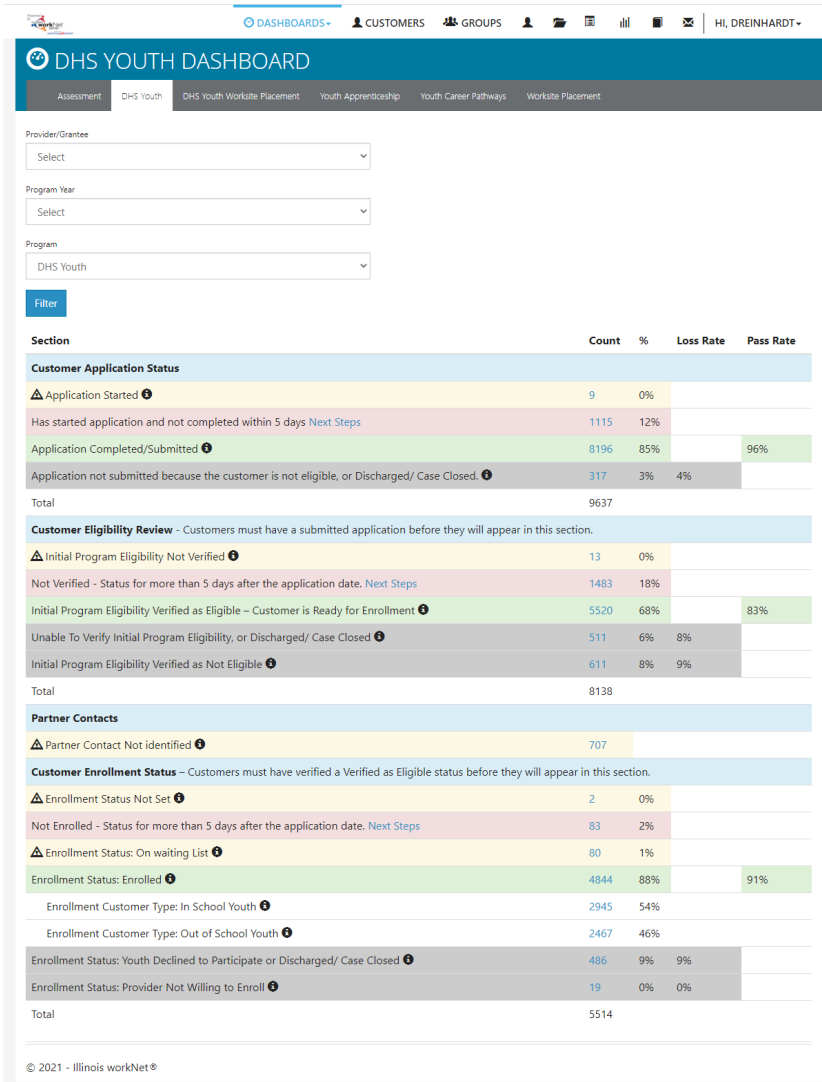

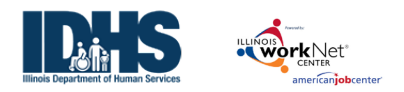

- 4. To access a list of youth in a category, click the number to the right that will yield a list of those customers.
- 5. To access the customer profile, click the last name.
- 6. Use the numbers in the dashboard to tell which profiles require action/update.

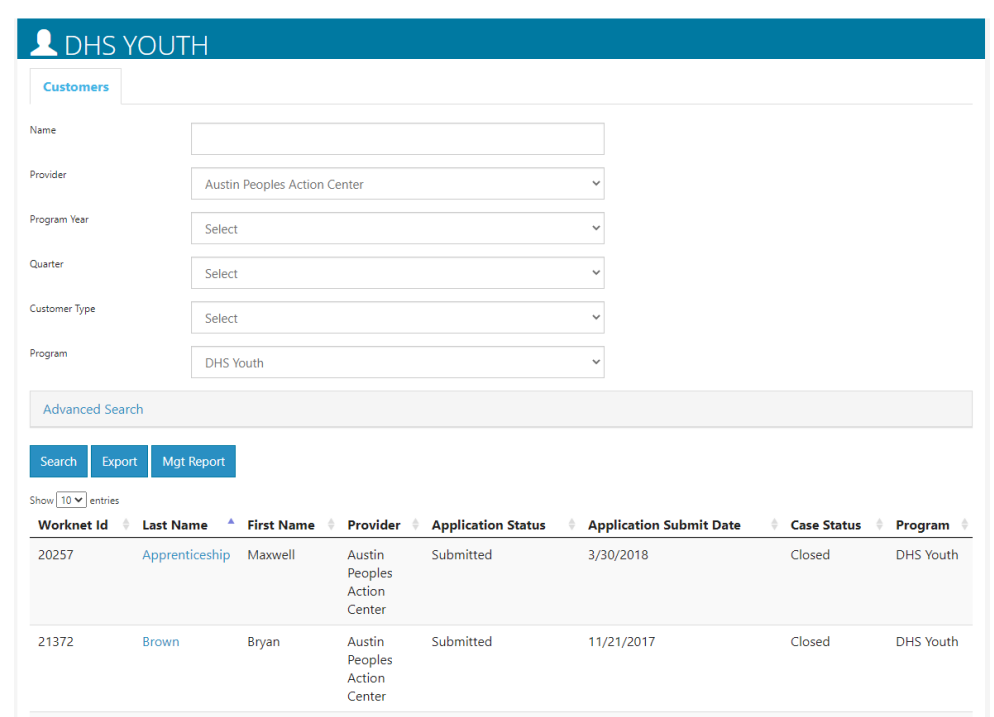

#### <span id="page-5-0"></span>Rows that Require Action

#### **DHS Youth Dashboard:**

- **Has started application and not completed within 5 days** contact customers in this list to complete the submission process. The was not finished.
- **Not Verified – Status for more than 5 days after the application date** these customers' eligibility must be completed before they can be enrolled.
- **Partner Contact Not identified** add a contact person from your agency for that customer on the Overview tab of the customer profile.

#### **DHS Youth Worksite Placement Dashboard:**

- **Customers with No Placements** these youth have not been properly placed through the Career Plan at a worksite.
- **Customers Who Have Ever Had Subsidized Placement & Do Not Have At Least One Payroll Entry** these youth need a payroll uploaded for the work they have been doing.

Auxiliary aids and services are available upon request to individuals with disabilities.